[thinclient,](http://intrusos.info/doku.php?id=tag:thinclient&do=showtag&tag=thinclient) [vdi](http://intrusos.info/doku.php?id=tag:vdi&do=showtag&tag=vdi)

## **Thinclient para escritorios VDI**

Podemos usar una [Raspberry](http://intrusos.info/doku.php?id=electronica:raspberry:thinclient) o un pc viejo como thin client.

En este caso vamos a utilizar un equipo viejo para montarnos un thinclient que se conecte con nuestra infraestructura VDI.

Desde la página <http://rpitc.blogspot.com.es/> Nos descargamos la versión RPITC x64 Live Distro. La pasamos a un USB y arrancamos desde el mismo.

Si queremos instalar está distribución en el disco duro del equipo sólo tenemos que arrancar desde el USB, abrimos una consola y ejecutamos

sudo ubiquity

nots

El usuario y password por defecto es rpitc/rpitc

## **SO para Thin Clients**

<https://wtware.com/>

From: <http://intrusos.info/> - **LCWIKI**

Permanent link: **<http://intrusos.info/doku.php?id=virtualizacion:thinclient>**

Last update: **2023/01/30 13:05**

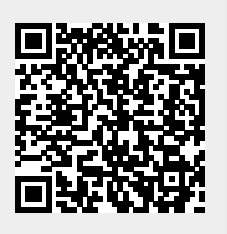